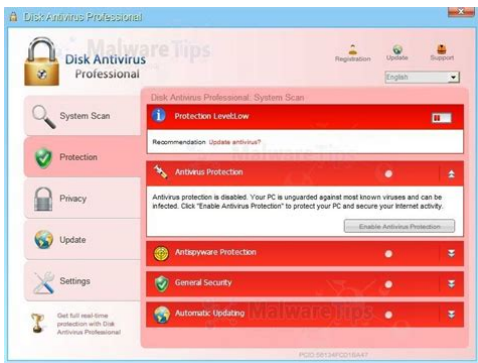

**File Name:** Disk Antivirus Professional Manual Removal.pdf **Size:** 3650 KB **Type:** PDF, ePub, eBook **Category:** Book **Uploaded:** 8 May 2019, 12:33 PM **Rating:** 4.6/5 from 769 votes.

## **Status: AVAILABLE**

Last checked: 12 Minutes ago!

**In order to read or download Disk Antivirus Professional Manual Removal ebook, you need to create a FREE account.**

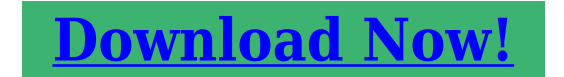

eBook includes PDF, ePub and Kindle version

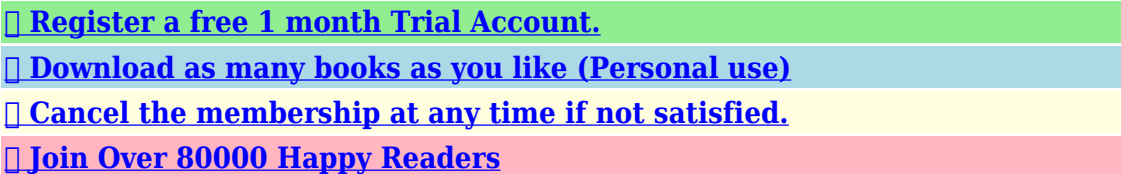

# **Book Descriptions:**

We have made it easy for you to find a PDF Ebooks without any digging. And by having access to our ebooks online or by storing it on your computer, you have convenient answers with Disk Antivirus Professional Manual Removal . To get started finding Disk Antivirus Professional Manual Removal , you are right to find our website which has a comprehensive collection of manuals listed. Our library is the biggest of these that have literally hundreds of thousands of different products represented.

 $\pmb{\times}$ 

## **Book Descriptions:**

# **Disk Antivirus Professional Manual Removal**

To use all features, you have to purchase a license for Malwarebytes. 14 days free trial available. Description Removal Prevention This program is a fake security scanner that mimics the detection of various security threats on users PCs. It then uses these bogus threats in an attempt to coerce users into paying for a full version in order to remove them. This is a scam created by cyber criminals who make money from users who fall for the trickery shown by Disk Antivirus Professional. In fact, none of security threats detected by this program exist on users PCs. This bogus software creates random files on their systems, and then identifies them as being Trojans, malware, or viruses. This rogue antivirus software originates from a family of fake antivirus programs called WinWebSec. Previous variants of this scam were called amongst others, System Progressive Protection, Live Security Platinum, Security Shield, and System Care Antivirus. If you observe this program scanning your computer for security threats, you are dealing with fake antivirus software which should not be trusted. Protect your computer from these rogue security scanners by keeping your operating system and installed software uptodate. If your PC is already infected with Disk Antivirus Professional, be aware that this program is a scam and paying for the full version is equivalent to sending your money to cyber criminals. To eliminate this scam from your computer, use this removal guide. Malwarebytes is a professional automatic malware removal tool that is recommended to get rid of malware. Download it by clicking the button below To use fullfeatured product, you have to purchase a license for Malwarebytes. 14 days free trial available. Quick menu To remove this rogue antivirus from your computer, download recommended malware removal software. The site you are trying to visit may harm your computer.To use fullfeatured product, you have to purchase a license for Malwarebytes[.http://newayskazakhstan.kz/upload\\_picture/canon-c5051-user-manual.xml](http://newayskazakhstan.kz/upload_picture/canon-c5051-user-manual.xml)

# **1.0.**

14 days free trial available. In Windows 7 and Windows Vista, type this line directly into search field and then press ENTER. Click Run and follow the onscreen instructions. Disk Antivirus Professional will cease generating fake security warning messages and allow execution of installed software. Click Start, click Shut Down, click Restart, click OK. During your computer starting process press the F8 key on your keyboard multiple times until you see the Windows Advanced Option menu, then select Safe Mode with Networking from the list. The Hosts file is used to resolve canonical names of websites to IP addresses. When it is changed, the user may be redirected to malicious sites, despite seeing legitimate URLs in address bar. It is difficult to determine sites are genuine when the Hosts file is modified. To fix this, please download the Microsoft Fix It tool, that restores your Hosts file to the Windows default. Run this tool when downloaded and follow the onscreen instructions. Download link below To use fullfeatured product, you have to purchase a license for Malwarebytes. 14 days free trial available. If you cannot download it using the default location, try one of the alternative download locations below This step makes the removal process of this rogue antivirus program less complicated, and after entering this registry key, Disk Antivirus Professional allows execution of installed software including Internet browsers. You will then be able to download antispyware software without regular interruptions. Note that after you enter the correct registration key, Disk Antivirus Professional replaces its user interface color from red to white. To completely remove this rogue antivirus from your computer, download and install r ecommended antispyware software. To use fullfeatured product, you have to purchase a license for Malwarebytes. 14 days free trial available.<http://www.downdistrictdtc.co.uk/filestore/canon-c5051-manual.xml>

These bogus programs are created by cyber criminals who design them to look as legitimate

antivirus software. Most commonly rogue antivirus programs infiltrate users computer using poopup windows or alerts which appear when users surf the Internet. These deceptive messages trick users into downloading a rogue antivirus program on their computers. Other known tactics used to spread scareware include exploit kits, infected email messages, online ad networks, driveby downloads, or even direct calls to users offering free support. Noteworthy that additional malware that infiltrates users operating system remains on victims computer regardless of whether a payment for a nonexistent full version of a fake antivirus program is made. Here are some examples of fake security warning messages that are used in fake antivirus distribution By paying for a license key of a fake antivirus program users would send their money and banking information to cyber criminals. Users who have already entered their credit card number or other sensitive information when asked by such bogus software should inform their credit card company that they have been tricked into buying a rogue security software. Screenshot of a web page used to lure computer users into paying for a nonexistent full version of disk antivirus professional rogue and other rogue antivirus programs I have an experience of over 10 years working in various companies related to computer technical issue solving and Internet security. I have been working as an author and editor for pcrisk.com since 2010. Follow me on Twitter and LinkedIn to stay informed about the latest online security threats. Contact Tomas Meskauskas. Joined forces of security researchers help educate computer users about the latest online security threats. More information about the company RCS LT. However, if you want to support us you can send us a donation. This code can be read using a camera on a smartphone or a tablet.

Scan this QR code to have an easy access removal guide of Disk Antivirus Professional Rogue on your mobile device. Our DoItYourself Guide will teach you Step by Step how to remove spyware, cleanup your PC keep it running fast, safe and protected. Click here for more details! Need a support key Click here The data collected is sent to the creator of the application or thirdparties. It displays surveys in a popup window. Disk Antivirus Professional Virus uses Internet connection in the background without a user's knowledge and in some cases may even affect Internet connection speed because your Internet connections will go through its own proxy. Disk Antivirus Professional Virus is bundled in many freeware and commercial applications and it is introduced to a user when those commercial or free products are installed. It could be Windows screensavers, themes, games, etc. Once in Internet Options choose the "Connections" tab followed by "LAN Settings" uncheck the "Use a Proxy Server" Option. Once done click "Ok" to save these settings. To access safe mode, restart your computer and tap the F8 button. When correctly done a black screen will appear with options for starting up Windows. Choose Safe Mode and Windows will load safe mode. It should be noted that before making any changes that you should first backup your registry. If your having trouble figuring out How To Remove Disk Antivirus Professional Virus Our Remote Support Technicians can remove spyware for you and cleanup your computer while you watch. These kinds of fake antivirus programs are designed to display false positives on the victims computer and to cause a number of symptoms deliberately in order to trick a computer user into thinking that their computer has become infected with dangerous malware. The point of this scam is to convince computer users to download and install Disk Antivirus Professional and then to pay for a full version of Disk Antivirus Professional.

## <http://superbia.lgbt/flotaganis/1653203593>

This fake security program can also compromise your computer by directing computer users to an online video which content is designed to direct computer users to websites that possesses a malicious content and may install malware on your computer without your authorization. ESG security researchers have observed variants of rogue antivirus programs similar to Disk Antivirus Professional going as far back as 2006 and probably before as well. Disk Antivirus Professionals family of malware in particular has been around since 2009. Among its numerous members are

System Security, Antivirus Security, Total Security 2009, Security Tool, Trojan.RogueAV.a.gen, System Adware Scanner 2010, FakeAlertKW.e, Advanced Security Tool 2010, System Tool 2011, Security Shield, MS Removal Tool, Total Security, System Security 2011, Antivirus Center, Essential Cleaner, Security Shield Pro 2011, Personal Shield Pro, Security Shield 2011, Security Sphere 2012, Advanced PC Shield 2012. Computer users alarmed to think that their computer is severely infected with malware may be tricked into paying for a useless full version of Disk Antivirus Professional, often disclosing their credit card details in the process. Removing a Disk Antivirus Professional infection can be difficult due to the fact that Disk Antivirus Professional has been known to interfere with common security programs and with other files. Disk Antivirus Professional will prevent you from opening files or applications, displaying error messages claiming that Disk Antivirus Professional has blocked that file for your own security in order to protect you from a supposed malware threat. To bypass this, ESG security researchers advise starting up Windows in Safe Mode to prevent Disk Antivirus Professional from launching automatically. Then, a reliable antivirus program should be used to detect and remove files and harmful registry entries associated with Disk Antivirus Professional.

## <http://www.costarica4u.com/images/Dishlex-Glendale-Dishwasher-Manual.pdf>

To prevent further attacks, it is recommended to only download and install antimalware programs from reliable, well known sources.Click here to remove them immediately with Disk Antivirus Professional. Disk Antivirus Warning Your PC is still infected with dangerous viruses. Activate antivirus protection to prevent data loss and avoid the theft of your credit card details. Security Monitor WARNING. Your private information and PC safety is at risk. To get rid of unwanted spyware and keep your computer safe your need to update your current security software. Click Yes to download official intrusion detection system IDS software. Spyware.IEMonster activity detected. This is spyware that attempts to steal passwords from Internet Explorer, Mozilla Firefox, Outlook and other programs. Click here to remove it immediately with Disk Antivirus. Warning! Application cannot be executed. The file GoogleUpdate.exe infected. Please activate your antivirus software. Warning! The site you are trying visit may harm your computer. Your security setting level puts your computer at risk. Activate Disk Antivirus Professional, and enable safe web surfing recommended. Ignore warnings and visit that site in the current stat not recommended. Warning Your computer is infected Detected spyware infection. Click this message to install the last update of security software. Warning Your computer is infected Detected spyware infection. Click this message to install the last update of security software. This article should NOT be The ESL Threat Scorecard evaluates and ranks each threat by using several metrics such as trends, incidents and severity over time.The data used for the ESL Threat Scorecard is updated daily and displayed based on trends for a 30day period. The ESL Threat Scorecard is a useful tool for a wide array of computer users from end users seeking a solution to remove a particular threat or security experts pursuing analysis and research data on emerging threats.

## <http://pharmaciesaintlouis.com/images/Dishlex-Ecosave-Dishwasher-Manual.pdf>

The threat level is based on a particular threats behavior and other risk factors. We rate the threat level as low, medium or high. The different threat levels are discussed in the SpyHunter Risk Assessment Model.The formula for percent changes results from current trends of a specific threat. An increase in the rankings of a specific threat yields a recalculation of the percentage of its recent gain. When a specific threats ranking decreases, the percentage rate reflects its recent decline. For a specific threat remaining unchanged, the percent change remains in its current state. The % Change data is calculated and displayed in three different date ranges, in the last 24 hours, 7 days and 30 days. Next to the percentage change is the trend movement a specific malware threat does, either upward or downward, in the rankings.This data allows computer users to track the geographic distribution of a particular threat throughout the world.EnigmaSoft Limited, Private

Company Limited by shares, Company Registration Number 597114.EnigmaSoft Ltd. All Rights Reserved. Mac and MacOS are trademarks of Apple Inc., registered in the U.S. and other countries. Learn more. Your private information and PC safety is at risk. To get rid of unwanted spyware and keep your computer safe your need to update your current security software. Click Yes to download official intrusion detection system IDS software. Activate antivirus protection to prevent data loss and avoid the theft of your credit card details. Click here to remove them immediately with Disk Antivirus Professional. This rogue antivirus has also modified your Windows files associations, and now whenever you are trying to open any programs that have a.exe extension, Disk Antivirus Professional will block the program and display a bogus notification in which will report that the file is infected. The file iexplore.exe infected. Please activate your antivirus software.

The text of this warning is Your security setting level puts your computer at risk. Activate Disk Antivirus Professional, and enable safe web surfing recommended. Ignore warnings and visit that site in the current stat not recommended. If your computer is infected with Disk Antivirus Professional virus,then you are seeing the following screens Under no circumstance should you buy this rogue security software as this could lead to identity theft,and if you have, you should contact your bank and dispute the charge stating that the program is a scam and a computer virus. Registration codes for Disk Antivirus Professional As an optional step,you can use any of the following license keys to register Disk Antivirus Professional and stop the fake alerts. Disk Antivirus Professional activation code AA39754E715219CE Please keep in mind that entering the above registration code will NOT remove Disk Antivirus Professional from your computer, instead it will just stop the fake alerts so that you'll be able to complete our removal quide more easily. MALWAREBYTES CHAMELEON DOWNLOAD LINK This link will open a new web page from where you can download Malwarebytes Chameleon Make sure that everything is Checked ticked,then click on the Remove Selected button. EMSISOFT EMERGENCY KIT DOWNLOAD LINK This link will open a new web page from where you can download Emsisoft Emergency Kit Malwarebytes Premium sits beside your traditional antivirus, filling in any gaps in its defenses, providing extra protection against sneakier security threats. Stelian Pilici is the creator and owner of MalwareTips.com. He created this community in 2010 to help people solve their computer problems.Hes active in the various online antimalware communities where he does research for new malware threats as they are released.Today, our community has more than 56.000 members and we pride ourselves on offering detailed, clear, and easy to understand guides that anyone can use to remove malware for free.

Join us and take part in our unbiased discussions among people of all different backgrounds about security and technology. We offer free malware removal support for Windows, macOS, and Android devices. In these support forums, a trained staff member will help you cleanup your device by using advanced tools.All rights reserved. If you try to remove these infections, Disk Antivirus Professional will state that you need to buy its " full version " before being able to do so. On infected or hacked websites users are prompted by a popup window that has been carefully crafted to resemble a legitimate security warning. These popup windows typically alert a user of a computer infection, and then prompt the user to download and install Disk Antivirus Professional to resolve the apparent issue. Some of the infections may have come from users downloading an infected codec file when they were trying to watch a video online, or users who receive a spam email and open an infected email attachment. Your private information and PC safety is at risk. To get rid of unwanted spyware and keep your computer safe your need to update your current security software. Click Yes to download official intrusion detection system IDS software. Activate antivirus protection to prevent data loss and avoid the theft of your credit card details. Click here to remove them immediately with Disk Antivirus Professional. This rogue antivirus has also modified your Windows files associations, and now whenever you are trying to open a program, Disk Antivirus Professional will block this operation and display a bogus notification in which will report that the file is infected. The file

taskmgr.exe infected. Please activate your antivirus software. The text of this warning is Your security setting level puts your computer at risk. Activate Disk Antivirus Professional, and enable safe web surfing recommended. Ignore warnings and visit that site in the current stat not recommended.

If your computer is infected with Disk Antivirus Professional virus, then you are seeing the following screens Under no circumstance should you buy this rogue security software as this could lead to identity theft,and if you have, you should contact your bank and dispute the charge stating that the program is a scam and a computer virus. Registration codes for Disk Antivirus Professional As an optional step,you can use any of the following license keys to register Disk Antivirus Professional and stop the fake alerts. Disk Antivirus Professional activation code AA39754E715219CE Please keep in mind that entering the above registration code will NOT remove Disk Antivirus Professional from your computer, instead it will just stop the fake alerts so that you'll be able to complete our removal guide more easily. MALWAREBYTES CHAMELEON DOWNLOAD LINK This link will open a new web page from where you can download Malwarebytes Chameleon Make sure that everything is Checked ticked,then click on the Remove Selected button. EMSISOFT EMERGENCY KIT DOWNLOAD LINK This link will open a new web page from where you can download Emsisoft Emergency Kit Malwarebytes Premium sits beside your traditional antivirus, filling in any gaps in its defenses, providing extra protection against sneakier security threats. Stelian Pilici is the creator and owner of MalwareTips.com. He created this community in 2010 to help people solve their computer problems.Hes active in the various online antimalware communities where he does research for new malware threats as they are released.Today, our community has more than 56.000 members and we pride ourselves on offering detailed, clear, and easy to understand guides that anyone can use to remove malware for free.Join us and take part in our unbiased discussions among people of all different backgrounds about security and technology. We offer free malware removal support for Windows, macOS, and Android devices.

In these support forums, a trained staff member will help you cleanup your device by using advanced tools.All rights reserved. The Malwarebytes research team has determined that Disk Antivirus Professional is a fake antimalware application. Then they try to sell you their software, claiming it will remove these threats. In extreme cases the false threats are actually the very trojans that advertise or even directly install the rogue. You are strongly advised to follow our removal instructions below. How do I know if I am infected with Disk Antivirus Professional. This is how the main screen of the rogue application looks You will find these icons in your taskbar and on your desktop And see these warnings How did Disk Antivirus Professional get on my computer. Rogue programs use different methods for spreading themselves. This particular one was installed by a trojan. How do I remove Disk Antivirus Professional. Our program Malwarebytes AntiMalware can detect and remove this rogue application, but because this rogue blocks the normal use of programs we will use Chameleon to remove it. If Malwarebytes AntiMalware is not installed on the infected computer. In order for this to work, you could need a second PC which is not infected and a USB flash drive or blank CD and CD burner or some other means to transfer files from one computer to the other. Download Chameleon from the Malware bytes site. Unzip the contents of the zipfile to a folder in a convenient location on the infected computer. If you were unable to do this directly on the infected PC, then copy the folder from the clean computer to the infected one. Make certain that your infected PC is connected to the internet and then open the folder you created or copied, on your infected computer and doubleclick on svchost.exe. Follow the onscreen instructions to press a key to continue and Chameleon will proceed to download and install Malwarebytes AntiMalware for you.

Once it has done this, it will attempt to update Malwarebytes AntiMalware, click OK when it says that the database was updated successfully Next, Malwarebytes AntiMalware will automatically

open and perform a Quick scan Upon completion of the scan, if anything has been detected, click on Show Results Have Malwarebytes AntiMalware remove any threats that are detected and click Yes if prompted to reboot your computer to allow the removal process to complete After your computer restarts, open Malwarebytes AntiMalware and perform one last Quick scan to verify that there are no remaining threats If Malwarebytes AntiMalware is already installed on the infected computer. In order for this to work, you must already have Malwarebytes AntiMalware version 1.60 or later already installed on your infected PC. Press any key to continue as it says in the window Malwarebytes Chameleon will proceed to update Malwarebytes AntiMalware, so ensure that you are connected to the internet if possible Once the update completes and it says your database is updated, click on OK Malwarebytes Chameleon will then terminate any threats running in memory, which may take a while, so please be patient Upon completion, Malwarebytes AntiMalware will open automatically and perform a Quick scan Once the scan is complete, click on Show Results and remove any threats that are found by clicking Remove Selected If prompted to restart your computer to complete the removal process, click Yes After your computer restarts, open Malwarebytes AntiMalware and perform one last Quick scan to verify that there are no remaining threats Below is what you can expect to see in the Command prompt after succesfully using Chameleon. Is there anything else I need to do to get rid of Disk Antivirus Professional. The shortcut called Disk Antivirus Professional on the desktop can be deleted if it belonged to the rogue. How would the full version of Malwarebytes AntiMalware help protect me.

We hope our application has helped you eradicate this malicious software. If your current security solution let this infection through, you might please consider purchasing the FULL version of Malwarebytes AntiMalware for additional protection. As you can see below the full version of Malwarebytes AntiMalware would have protected you against the Disk Antivirus Professional rogue. It would have warned you before the roque could install itself, giving you a chance to stop it before it became too late.You can adjust your cookie settings, otherwise well assume youre okay to continue. What shall I do I tried to delete the file but the registry would not allow.You can follow the question or vote as helpful, but you cannot reply to this thread. Our Threat Meter includes several criteria based off of specific malware threats to value their severity, reach and volume. The Threat Meter is able to give you a numerical breakdown of each threats initial Threat Level, Detection Count, Volume Count, Trend Path and Percentage Impact. The overall ranking of each threat in the Threat Meter is a basic breakdown of how all threats are ranked within our own extensive malware database. The scoring for each specific malware threat can be easily compared to other emerging threats to draw a contrast in its particular severity. The Threat Meter is a useful tool in the endeavor of seeking a solution to remove a threat or pursue additional analytical research for all types of computer users. Each specific level is relative to the threats consistent assessed behaviors collected from SpyHunters risk assessment model.The detection count is calculated from infected PCs retrieved from diagnostic and scan log reports generated by SpyHunter. High volume counts usually represent a popular threat but may or may not have infected a large number of systems. High detection count threats could lay dormant and have a low volume count. Criteria for Volume Count is relative to a daily detection count.

Up arrows represent an increase, down arrows represent a decline and the equal symbol represent no change to a threats recent movement. The percentage impact correlates directly to the current Trend Path to determine a rise or decline in the percentage.As one of many members of the WinWeb Security family of scamware, Disk Antivirus Professional also may conduct other attacks against your PC, the most meaningful of which SpywareRemove.com malware experts warn as attacks that specifically dismantle Windows security features. As a danger to your PC and a fraud besides, Disk Antivirus Professional should be disabled by suitable security techniques, after which any good antimalware product should be capable of disabling Disk Antivirus Professional. Unfortunately, Disk Antivirus Professional actually isnt a match for even a minor brand of antivirus software, let alone

the products of major companies. While Disk Antivirus Professional can create a technicallooking system warning and may appear to scan your computer, Disk Antivirus Professional only fakes any detection of malware or attacks against your PC. SpywareRemove.com malware experts also warn against other attacks that may result from any Disk Antivirus Professional infection, such as This large, welldistributed and diverse family of fake antimalware applications has been known to use a range of brand names to confuse their victims. SpywareRemove.com malware experts are familiar with many relatives of Disk Antivirus Professional, including the Antivirus Security, System Security, AntiSpyware Pro 2009, Total Security, Total Security 2009, Security Tool, Trojan.RogueAV.a.gen, System Adware Scanner 2010, FakeAlertKW.e, Advanced Security Tool 2010, System Tool 2011, MS Removal Tool, Antivirus Center, Security Shield, Personal Shield Pro, Advanced PC Shield 2012, Security Sphere 2012 and Futurro Antivirus.

Because Disk Antivirus Professional will block security and antimalware programs that could be used for Disk Antivirus Professionals own deletion, SpywareRemove.com malware researchers recommend extra steps before you try to remove Disk Antivirus Professional. SpyHunter is an advanced malwareIf SpyHunter detects malware on your PC, You may have a malware file running in memory Always be sure to back up your PC before making any changes. Click here to remove them immediately with Disk Antivirus Professional. 2 Disk Antivirus Warning Your PC is still infected with dangerous viruses. Activate antivirus protection to prevent data loss and avoid the theft of your credit card details. 3 Security Monitor WARNING. Your private information and PC safety is at risk. To get rid of unwanted spyware and keep your computer safe your need to update your current security software. Click Yes to download official intrusion detection system IDS software. 4 Spyware.IEMonster activity detected. This is spyware that attempts to steal passwords from Internet Explorer, Mozilla Firefox, Outlook and other programs. Click here to remove it immediately with Disk Antivirus. 5 Warning! Application cannot be executed. The file GoogleUpdate.exe infected. Please activate your antivirus software. 6 Warning Your computer is infected Detected spyware infection. Click this message to install the last update of security software. Learn more. If you continue browsing the site, you agree to the use of cookies on this website. See our User Agreement and Privacy Policy.If you continue browsing the site, you agree to the use of cookies on this website. See our Privacy Policy and User Agreement for details.If you wish to opt out, please close your SlideShare account. Learn more. You can change your ad preferences anytime. Why not share! Easy stepbystep instructions which will help you remove Delete Disk Antivirus Professional in no time.

<http://gbb.global/blog/boss-flanger-bf-3-manual>